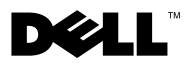

# О предостережениях

ОСТОРОЖНО! Указывает на потенциальную опасность повреждения оборудования, получения травмы или на угрозу для жизни.

# Dell™ Vostro™ 1014/1015 Лист технических данных с информацией об установке и функциях

Вид спереди

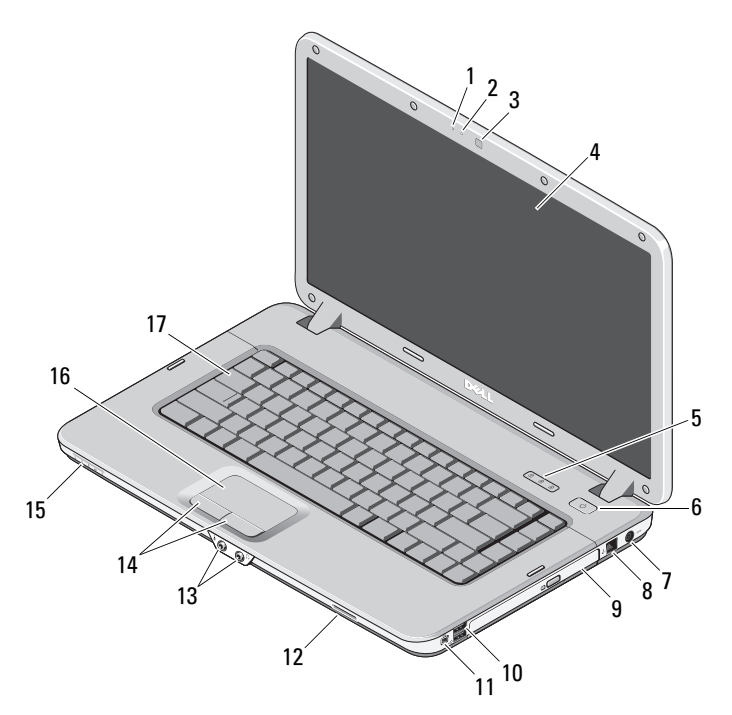

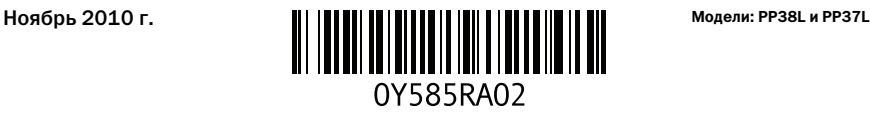

- микрофон (заказывается дополнительно) 2 индикатор камеры (заказывается
- камера (заказывается дополнительно) 4 дисплей
- индикаторы состояния клавиатуры 6 кнопка питания
- разъем адаптера переменного тока 8 разъем для телефона
- оптический дисковод 10 разъемы USB (2)
- 
- 
- 
- клавиатура

## Вид сзади

- дополнительно)
- 
- 
- 
- 
- разъем IEEE 1394 12 слот для карты памяти
- аудиоразъемы (2) 14 кнопки сенсорной панели (2)
- линза индикатора 16 сенсорная панель

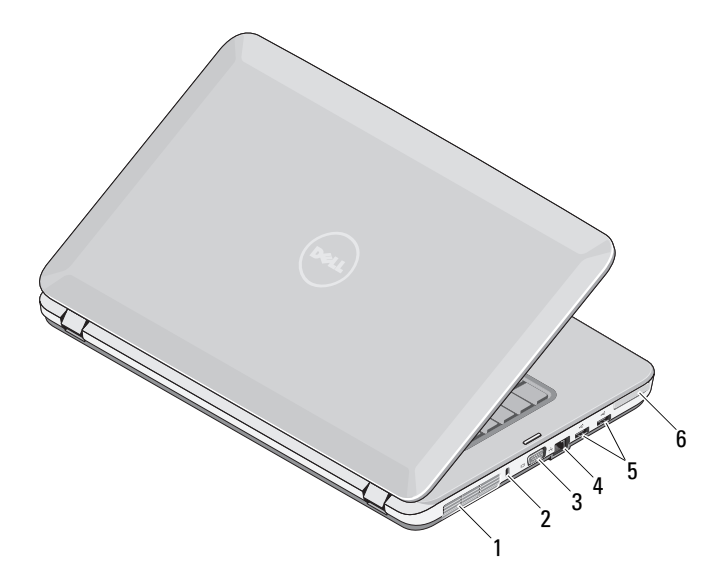

- вентиляционное отверстие 2 гнездо защитного троса
- 
- разъемы USB (2) 6 слот ExpressCard
- 
- 3 разъем VGA **4** сетевой разъем
	-

# Быстрая настройка

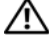

ОСТОРОЖНО! Перед тем как приступить к выполнению операций данного раздела, ознакомьтесь с указаниями по технике безопасности, прилагаемыми к компьютеру. Дополнительные сведения о рекомендуемых правилах техники безопасности можно посмотреть на веб-узле www.dell.com/regulatory\_compliance.

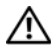

 $\gamma$  ОСТОРОЖНО! Адаптер переменного тока можно подключить к электросети в любой стране мира. Вместе с тем, в разных странах используются разные разъемы электропитания и сетевые фильтры. Использование несовместимого кабеля, а также неправильное подключение кабеля к сетевому фильтру или электросети могут привести к повреждению оборудования или пожару.

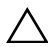

 $\wedge$  ВНИМАНИЕ. При отсоединении кабеля адаптера переменного тока от компьютера возьмитесь за разъем кабеля адаптера, а не за сам кабель, и извлеките его уверенно, но осторожно, чтобы не повредить кабель. Во избежание повреждения кабеля адаптера переменного тока при сматывании учитывайте угол, под которым кабель подсоединен к разъему на адаптере.

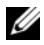

ПРИМЕЧАНИЕ. Некоторые устройства могут не входить в комплект поставки, если вы их не заказали.

- 1 Подсоедините адаптер переменного тока к соответствующему разъему на компьютере и к электросети.
- 2 Подсоедините сетевой кабель (заказывается дополнительно).

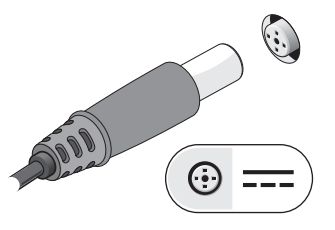

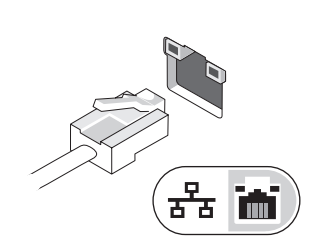

3 Подсоедините устройства USB, такие как мышь или клавиатура (заказываются дополнительно).

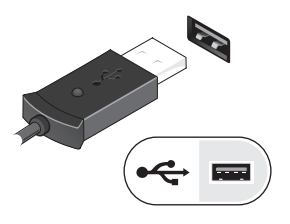

4 Подключите устройства IEEE 1394, например DVD-плеер (заказывается дополнительно).

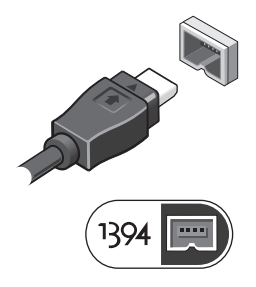

5 Откройте крышку дисплея и нажмите кнопку питания, чтобы включить компьютер.

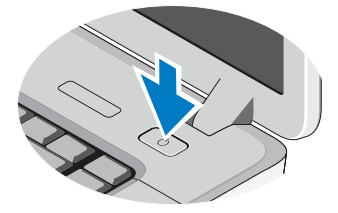

ПРИМЕЧАНИЕ. Рекомендуется включить и выключить компьютер, по крайней мере, один раз перед установкой любых плат или подключением компьютера к стыковочному устройству или другому внешнему устройству, например принтеру.

### Технические характеристики

 $4 \Gamma F -$ 

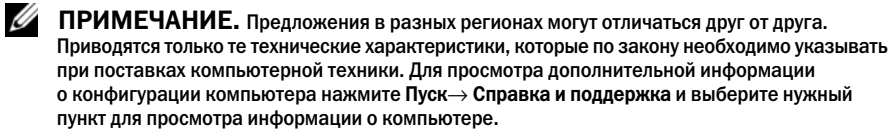

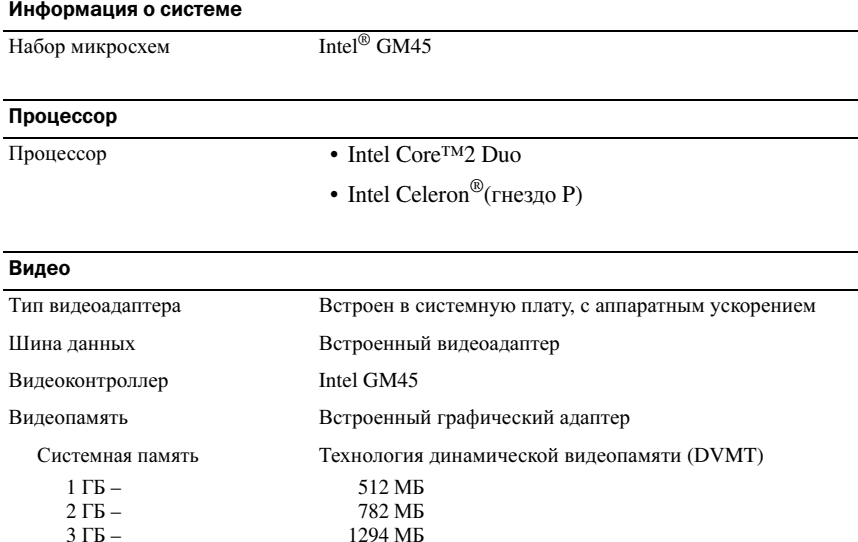

ПРИМЕЧАНИЕ. DVMT обеспечивает динамическое реагирование на системные требования и потребности приложения, выделяя оптимальный объем памяти для сбалансированной производительности графических приложений и системы в целом.

1550 MB

# Память Разъем модулей памяти 2 слота DIMM Емкость модулей памяти 1 ГБ или 2 ГБ Тип оперативной памяти: DDR2/DDR3 800 МГц Минимальный объем памяти 1 ГБ Максимальный объем памяти 4 ГБ

### Аккумулятор

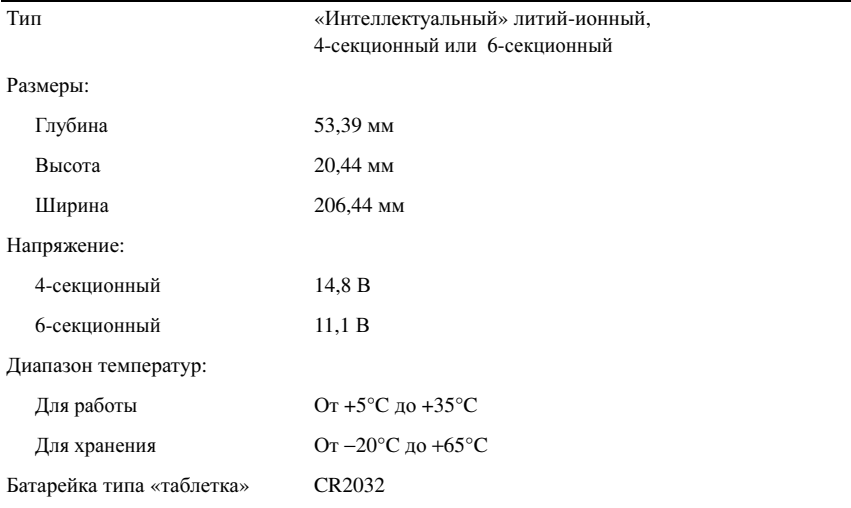

#### Адаптер переменного тока

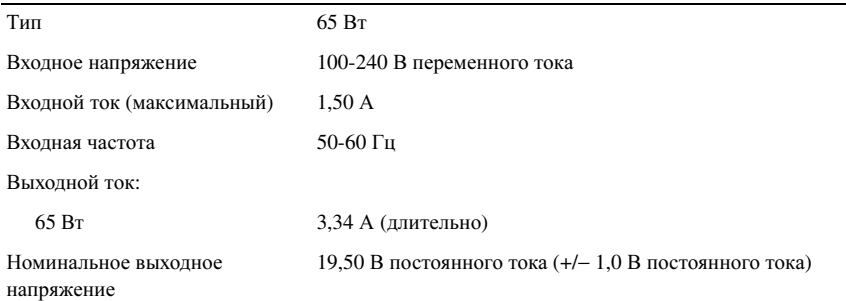

## Адаптер переменного тока (продолжение)

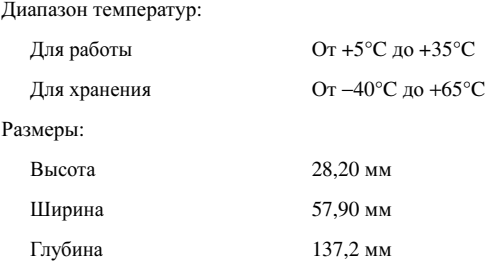

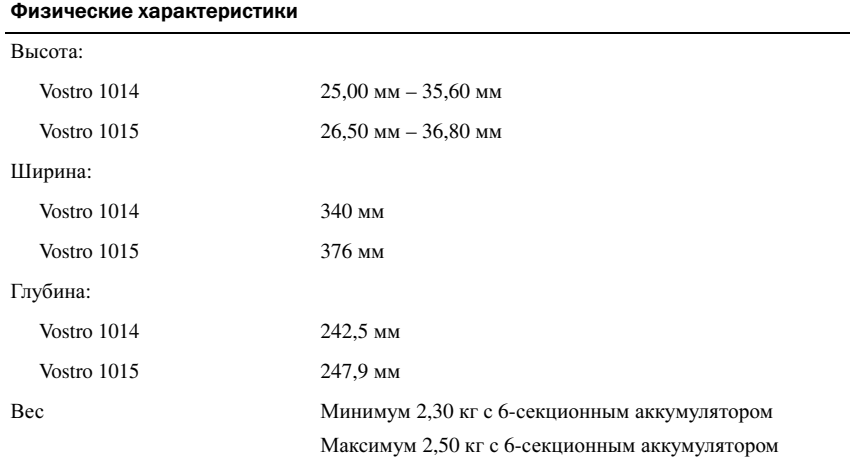

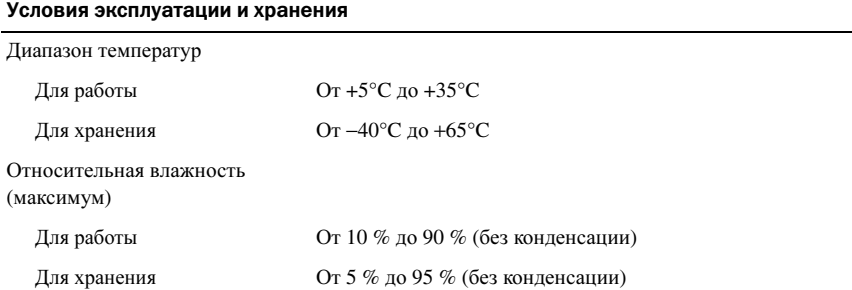

## Источники дополнительной информации и ресурсов

В документах по технике безопасности и соответствию стандартам, прилагаемых к компьютеру, и на веб-узле www.dell.com/regulatory compliance, посвященном соответствию стандартам, имеется информация по следующим темам:

- $\ddot{\phantom{0}}$ Рекомендуемые правила техники безопасности
- $\overline{\phantom{a}}$ Гарантийные обязательства
- $\ddot{\phantom{a}}$ Условия
- Сертификация на соответствие нормативным требованиям  $\ddot{\phantom{0}}$
- $\ddot{\phantom{0}}$ Эргономика
- Лицензионное соглашение конечного пользователя

Информация, содержащаяся в данном документе, может быть изменена без уведомления. © 2009-2010 Dell Inc. Все права защищены. Напечатано в Польше.

Воспроизведение этих материалов в любой форме без письменного разрешения Dell Inc. строго запрещается.

Товарные знаки, используемые в тексте данного документа: Dell, логотип DELL и Vostro являются товарными знаками Dell Inc.; Intel и Celeron являются охраняемыми товарными знаками, а Core является товарным знаком Intel Corporation в США и других странах.

В данном документе могут использоваться другие товарные знаки и торговые наименования для указания фирм, заявляющих свои права на такие товарные знаки и наименования, или продукции этих фирм. Компания Dell не заявляет прав ни на какие товарные знаки и торговые наименования, кроме собственных.